## **Computing**

## **Nach dem Test der neuen Outlook-Oberfläche ist der Menü-Punkt "Aufgaben" verschwunden, was kann ich tun?**

- Wenn Sie in **Microsoft Outlook** den Schalter *Testen Sie das neue Outlook* ausprobiert haben (diese enthält anstatt des Menü-Punkts *Aufgaben* nur noch den Menü-Punkt *To-Do*) und danach wieder auf die klassische **Version** von Outlook umschalten, ist der Menü-Punkt *Aufgaben* nicht mehr zu sehen.
- Um den Menü-Punkt *Aufgaben* wieder anzuzeigen, klicken Sie in Outlook auf der linken Seite auf das **Symbol** *Weitere Apps*.

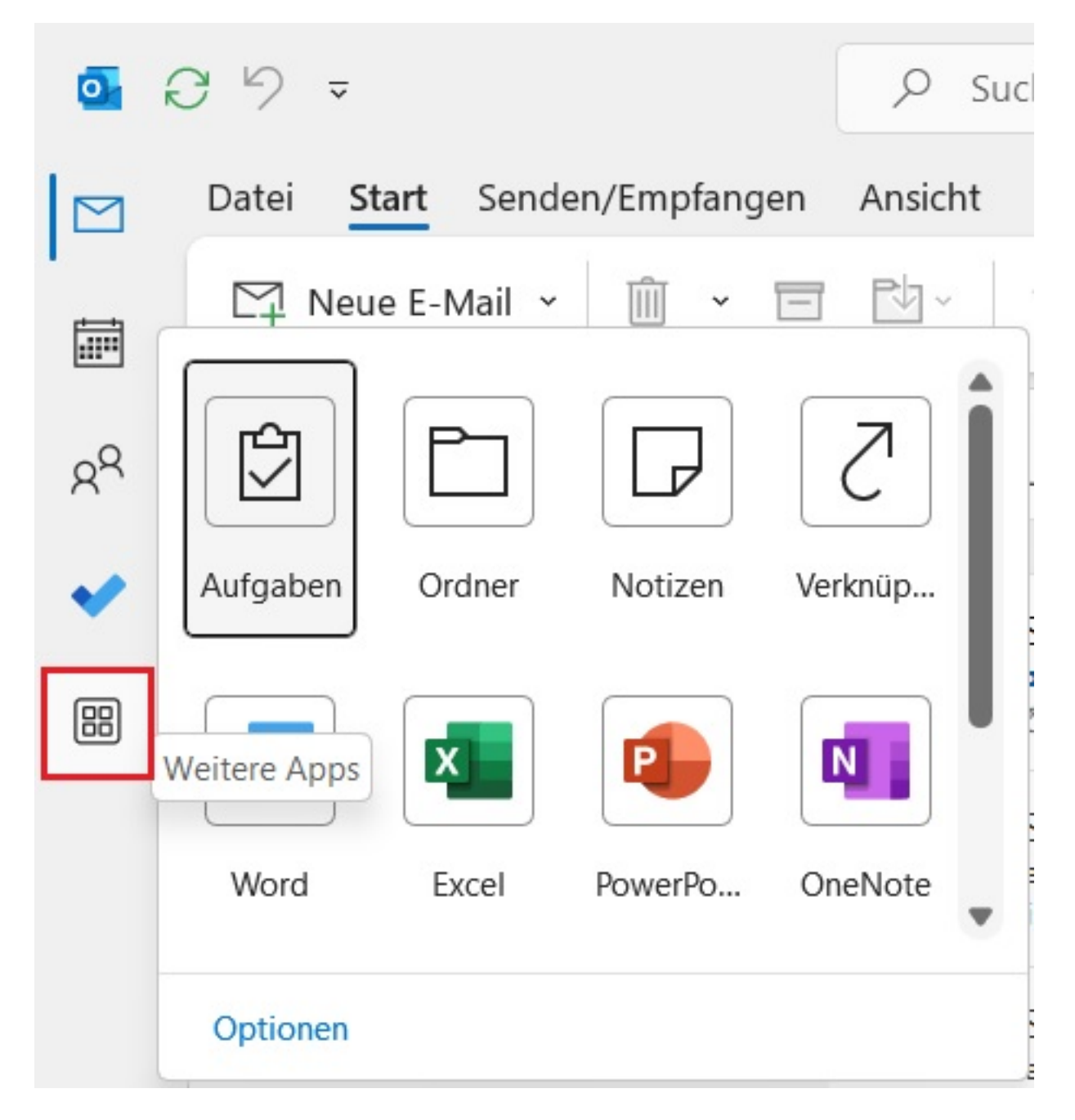

**Klicken** Sie auf den Menü-Punkt *Aufgaben*.

Seite 1 / 2

**(c) 2024 Christian Steiner <steiner-christian@outlook.de> | 2024-05-29 01:24**

www.derinternetfinder.de/content/1/1883/de/nach-dem-test-der-neuen-outlook oberflaeche-ist-der-menue punkt-aufgaben-verschwunden-was-kann

## **Computing**

- Der **Menü-Punkt** *Aufgaben* wird wieder angezeigt.
- **Bestätigen** Sie anschließend oben im Hauptfenster, dass wieder *Aufgaben* anstatt *To-Do* verwendet werden soll.
- Führen Sie nun einen Rechtsklick auf das **Icon** *Aufgaben* aus (es öffnet sich ein Popup-Menü).
- **Klicken** Sie auf dem Menü-Punkt *Anheften* ganz unten, so dass dieser nicht mehr verschwindet, wenn man auf einen anderen Menü-Punkt wechselt.

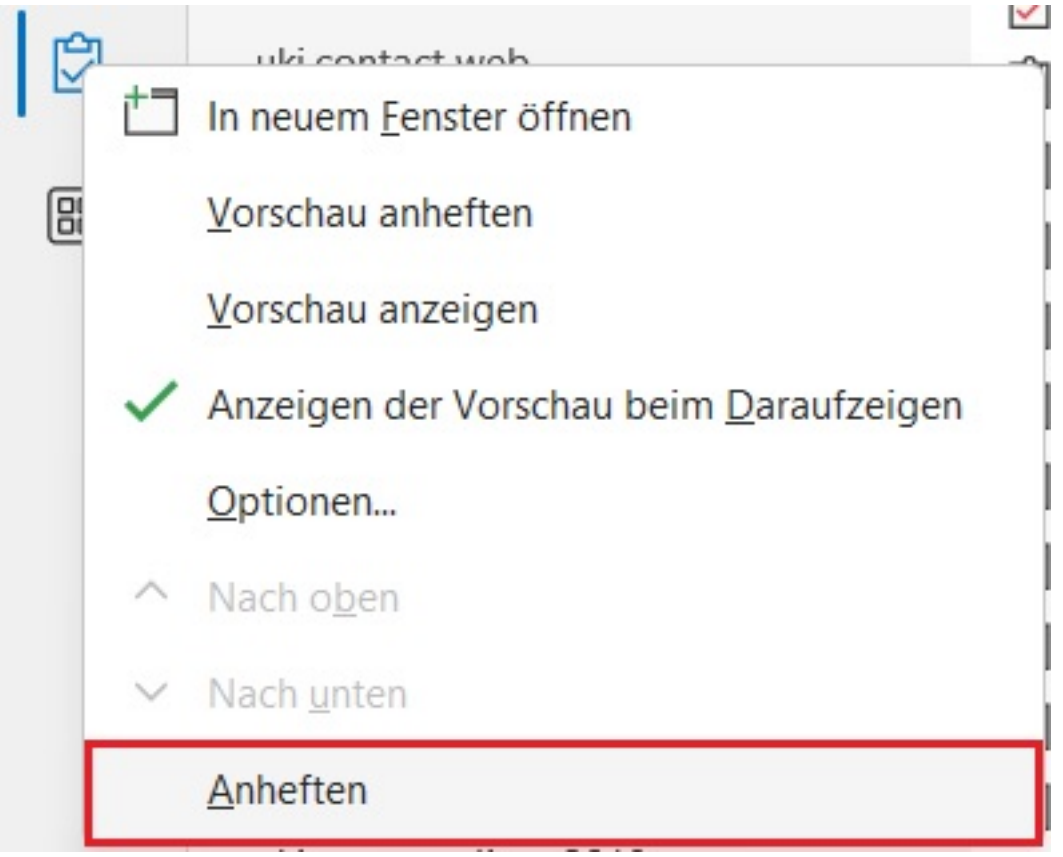

Eindeutige ID: #2886 Verfasser: Letzte Änderung: 2023-06-22 21:43

vww.derinternetfinder.de/content/1/1883/de/nach-dem-test-der-neuen-outlook\_oberflaeche-ist-der-menue\_punkt-aufgaben-verschwunden-was-kann